## Q4: 時差式信号を入力したい。

- A4: 時差式の信号は、現示パターンの連続現示設定を使用することで入力できます。 連続現示設定は各現示の黄時間と全赤時間を青時間として処理する設定です。
	- ■連続現示設定使用時の青時間の考え方

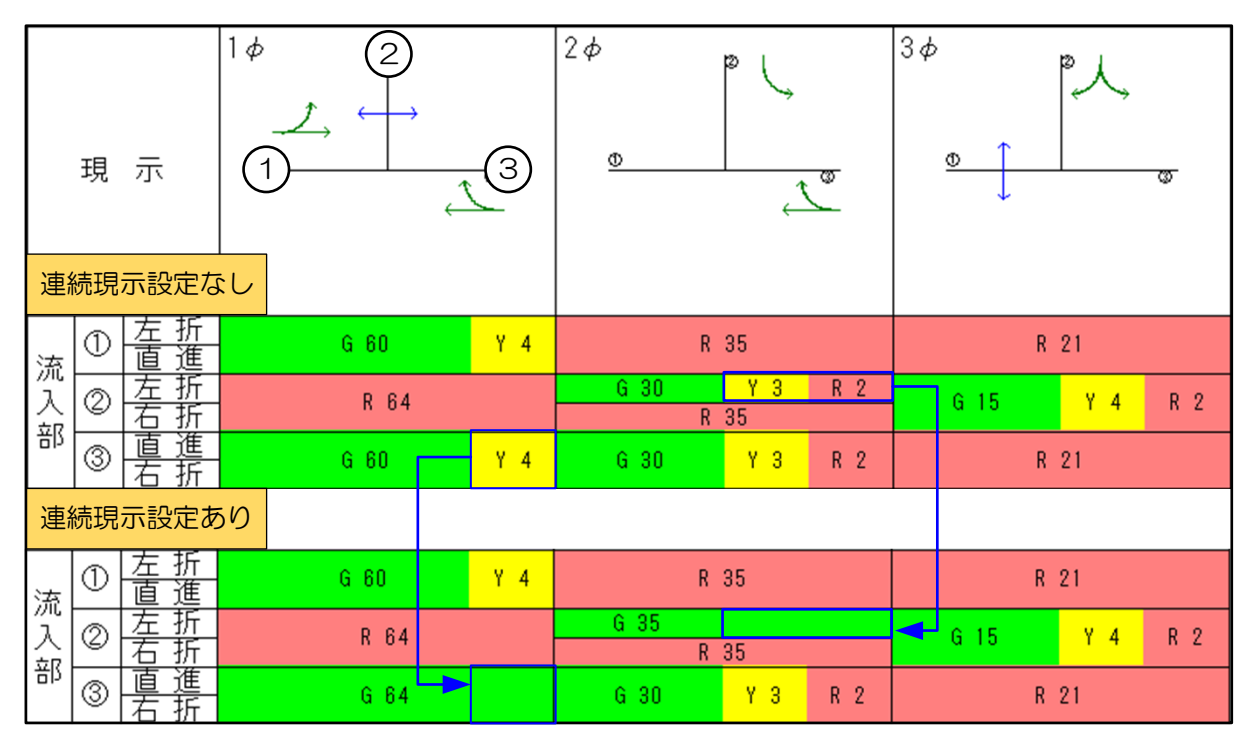

■ 流入部3の設定

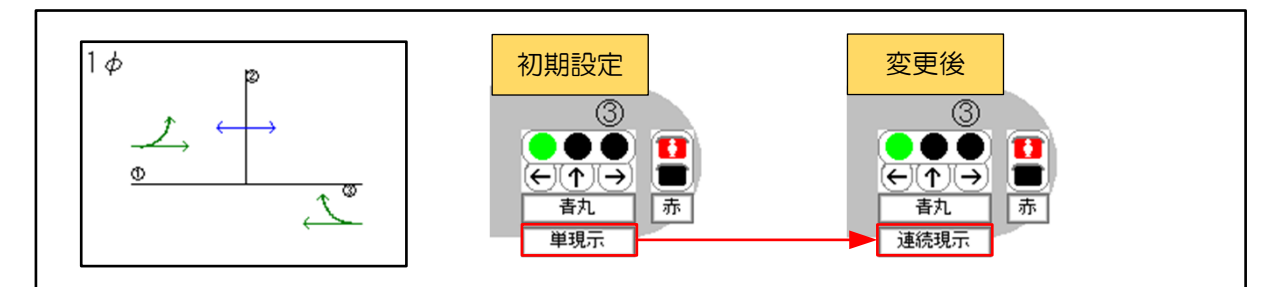

1現示目と2現示目の間にある黄時間(4秒)を青時間として計算させます。 [現示企画]-[現示パターン]の1現示目の設定を「単現示」から「連続現示」に変更します。

■ 流入部2の設定

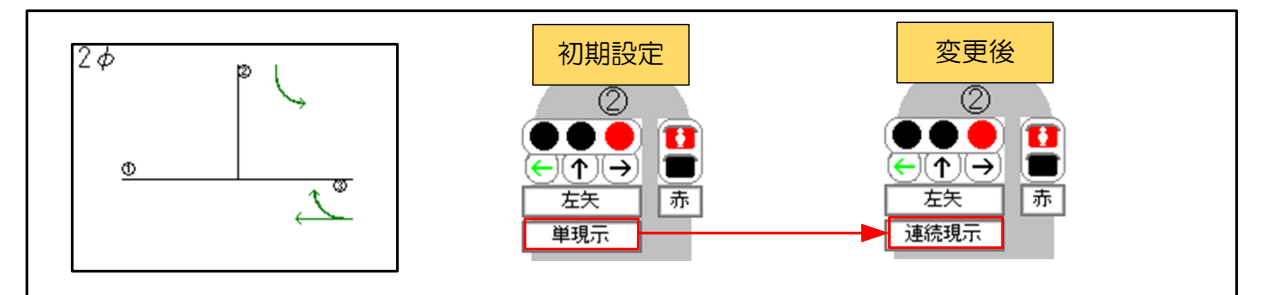

2現示目と3現示目の間にある黄時間(2秒)と全赤時間(3秒)を青時間として計算させます。 [現示企画]-[現示パターン]の2現示目の設定を「単現示」から「連続現示」に変更します。